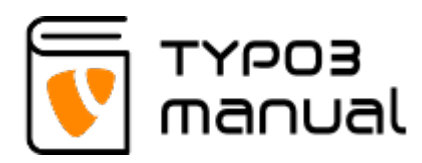

# 9. 301 Redirects

If you wish to change the site structure or decided to exclude some pages, you need to remember about setting redirects for those urls, because previous link addresses will not be valid (in search results on Google) and this will result in a '404 Page not found'!

If the page does not exist on [the new website](https://aussielowdepositcasino.com/new-casinos/), '404 Page' - is, of course, the correct action. But if the page still exists, but in a different location, you can add the so called 301 redirect to avoid this 404 error.

This chapter will show you how to add these redirects in your TYPO3 installation version 9.

**NOTE:** Redirects Extension is automatically installed on new TYPO3 version 9 - but it is available just for admin users! If you (as an editor), don't have access to this option, you can contact your TYPO3 supplier and ask them to add you the right to work with redirect extension.

## Where is the Redirect Management located?

Go to the 'Site management' module in the TYPO3 menu on the left side (9.1):

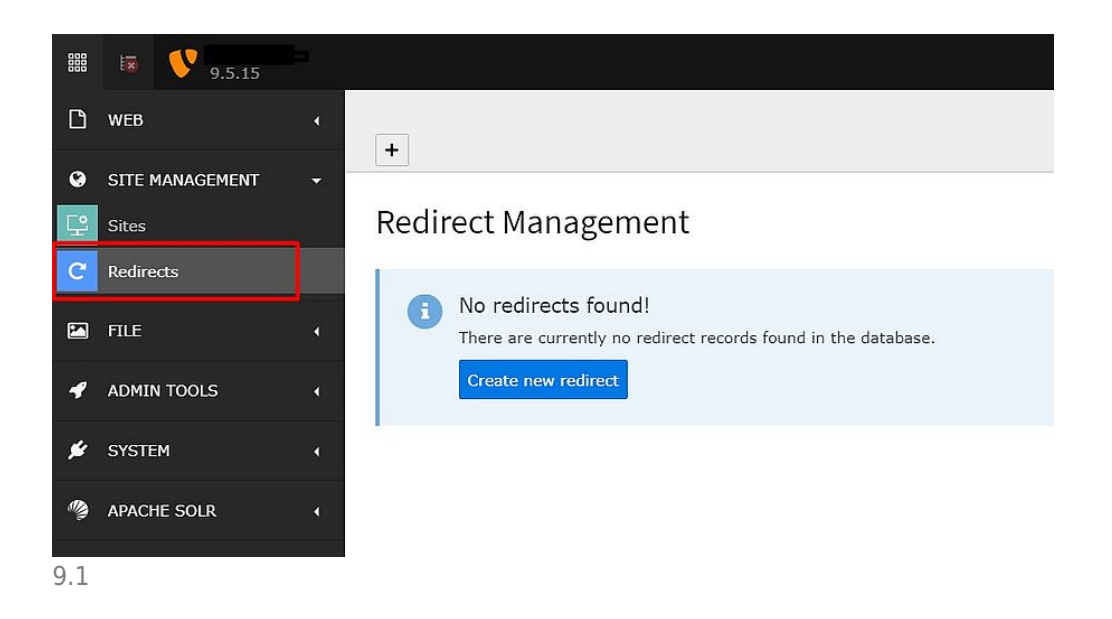

## Make a new record

To add the new redirect record, you just need to click blue button 'Create new redirect' shown on the screenshot above (9.1), and then you will need to filled in next fields (9.2): choose the 'Source Domain' (1) from the dropdown menu, enter the 'Source Path' (2) - this is the 'Old path', that should be redirected to the new 'Target' page (3) - this is the new goal address for the redirected page, which can be chosen from the page-tree structure of the existing site or by adding external url (when you click the 'link icon' at the end of this field (3) - then new window appears, where you can choose the page in the same way as [building regular link\)](https://www.typo3manual.com/typo3-version-9/content-element-handling/link-text/#c8930). The last step is to choose 'Status Code HTTP Header' (4) which identifies what kind of header will be sent to the browser.

**x** Close **n** Save

 $\sqrt{2}$   $\sqrt{2}$  ?

#### Create new Redirect on root level

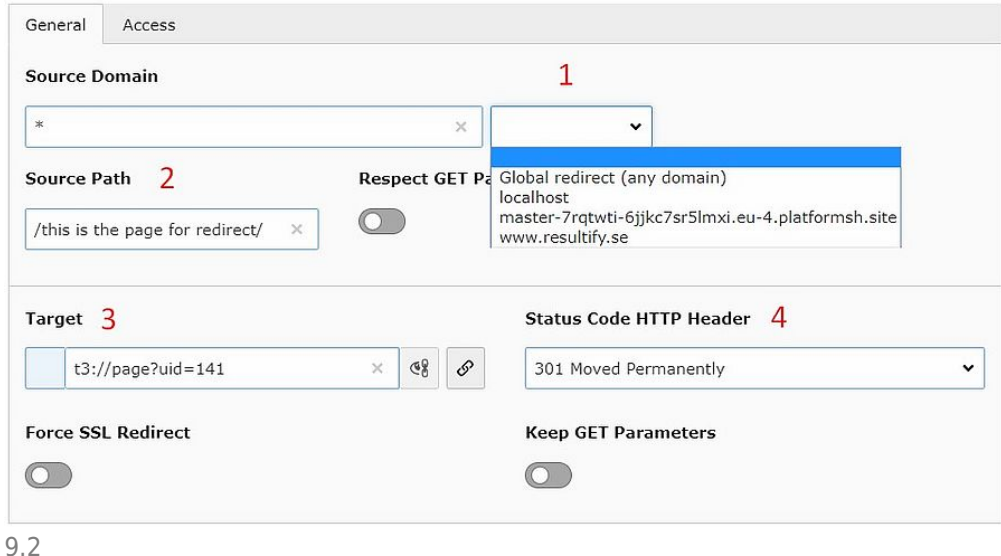

**There are several 'HTTP Status' codes you can use (9.3):**

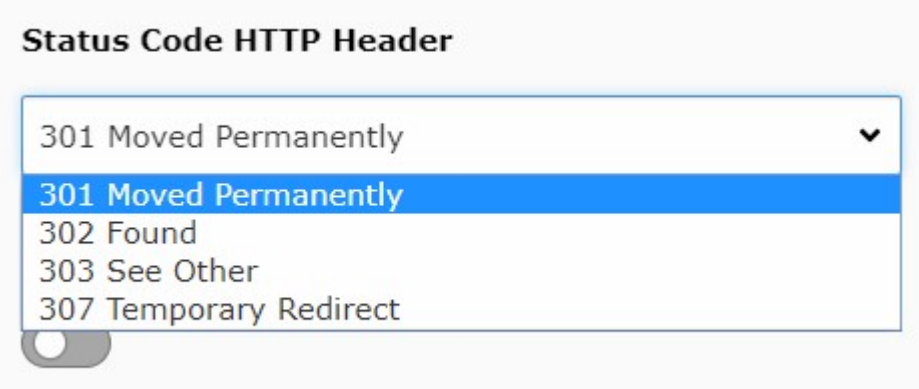

9.3

- Moved permanently (301) more often used, this means the resource was permanently moved to another URL and future requests should use that URL. Also it is good for SEO (Search Engine Optimization) value because 301s instruct clients to forget the value of the original URL. Be aware that a permanent redirect will stay in the browser cache of each visitor until this cache is cleared.
- Moved temporarily (302) keeps the value of the original and can thus potentially reduce the value by creating two, logically-distinct URLs that each produce the same content (search engines view them as distinct duplicates rather than a single resource with two names).
- See other location (303) indicates that the resource has been replaced. With a 303 redirect the URL of the original page will be shown but title and description would be from the redirected page. So, 303 redirects don't appear to work properly to search engines. If you want your permanent redirects to be counted by the search engines, avoid them and use 301 redirect instead.
- Temporary redirect (307) it means the redirect is temporary and future requests should still use the original URL.

After the creation of the first redirect, the redirects will be listed as shown below, and you will be able to create new redirects by clicking the plus icon (9.4).

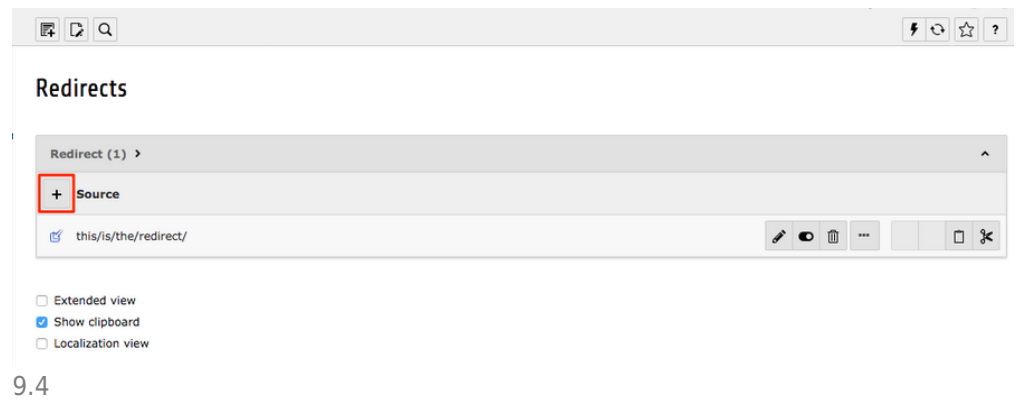

### About TYPO3manual.com

TYPO3manual.com is an online manual for editors working with TYPO3. It is powered by the web design agency Pixelant

#### [Read more about Pixelant](http://www.pixelant.net/)

About TYPO3

For more information about TYPO3, go to [TYPO3.org](https://typo3.org/)

```
TYPO3 is a Trademark of the TYPO3
Association.
```
All rights reserved © 2021